## **Алгоритм подачи заявлений** в электронной форме посредством Единого портала государственных и муниципальных услуг на **предоставление путевок для детей, находящихся в трудной жизненной ситуации, в организации отдыха детей и их оздоровления**

1. На портале государственных и муниципальных услуг войти в личный кабинет.

2. Кликнуть курсором на строку «Просто напишите, что ищете»:

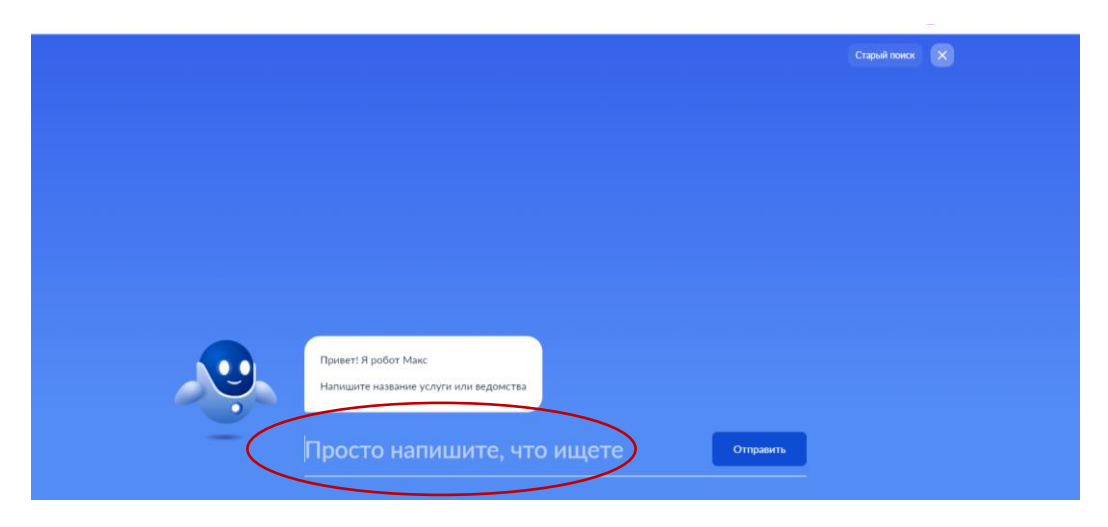

3. Нажать кнопку «Старый поиск»:

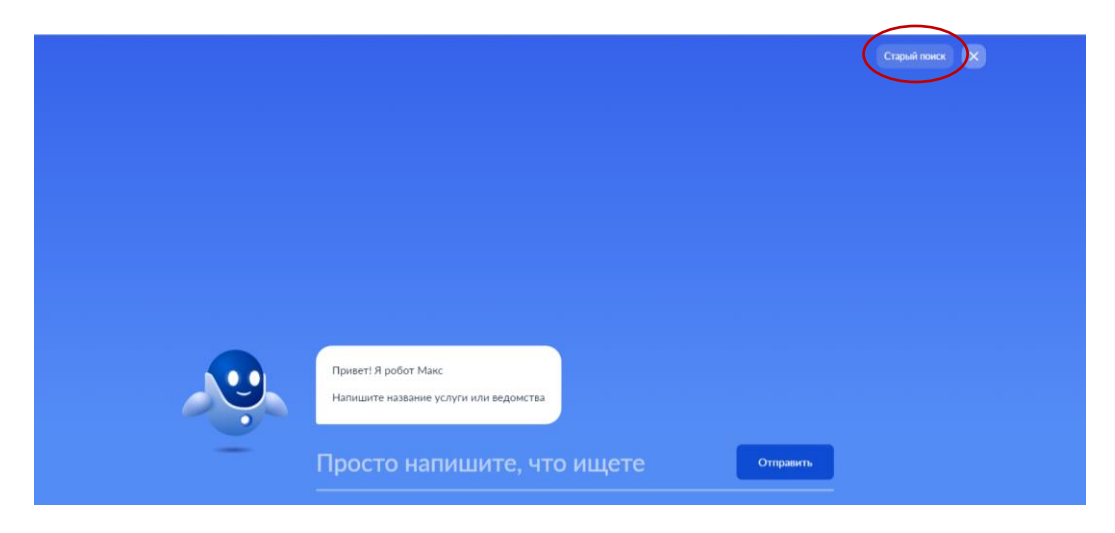

## 4. В поисковой строке набрать «ТЦСПСиД»:

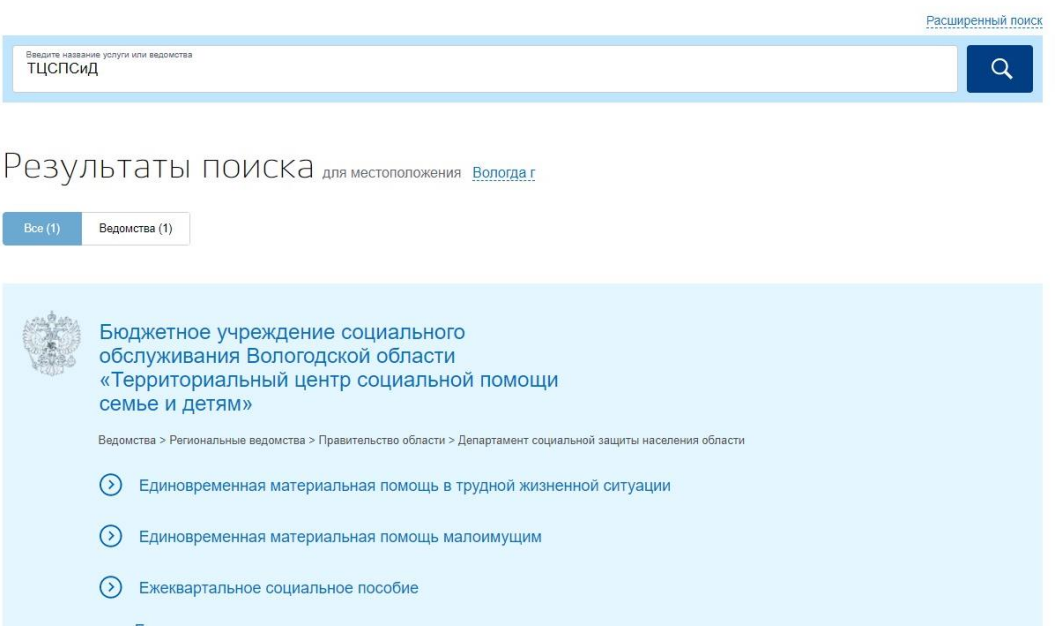

5. Выбрать услугу «Оплата стоимости путевок для детей, находящихся в трудной жизненной ситуации, в организации отдыха детей и их оздоровления с круглосуточным пребыванием детей»»:

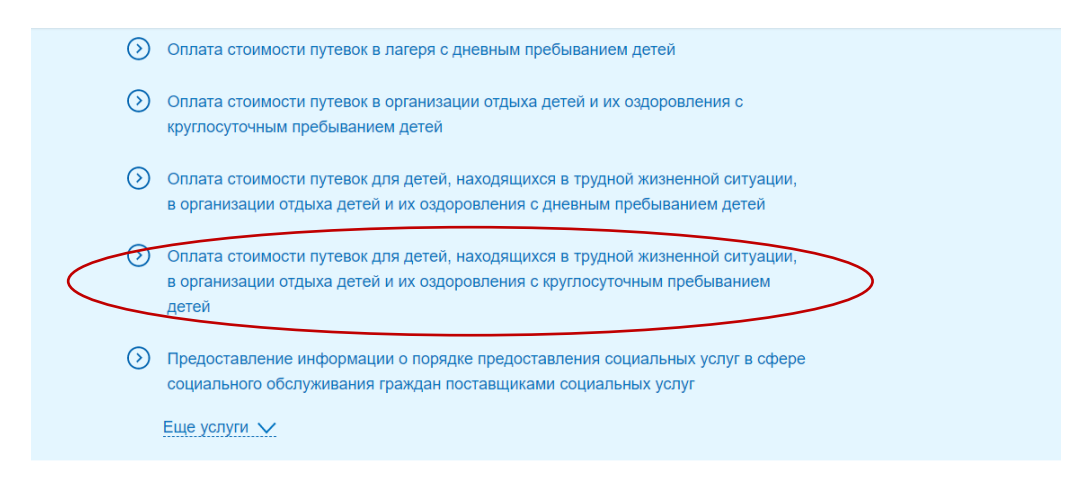

6. Выбрать подуслугу «Предоставление путевок для детей, находящихся в трудной жизненной ситуации, в организации отдыха детей и их оздоровления с круглосуточным пребыванием детей»:

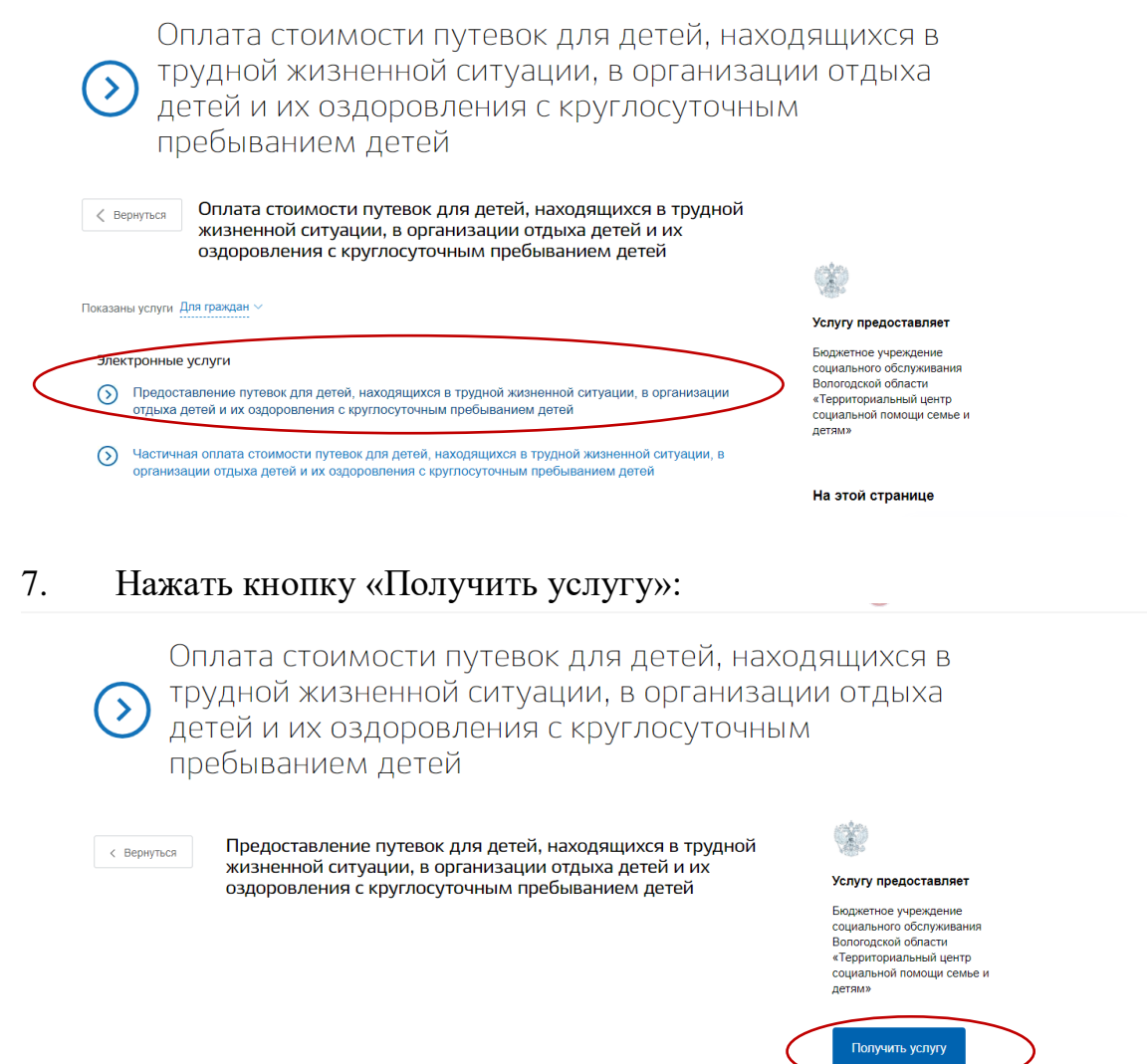

8. Заполнить поля, отмеченные красной звездочкой *(в случае, если поля не заполнены автоматически)*.

 $\big($ 

9. Заполнить сведения о ребенке *(поля с красной звездочкой обязательны для заполнения)*:

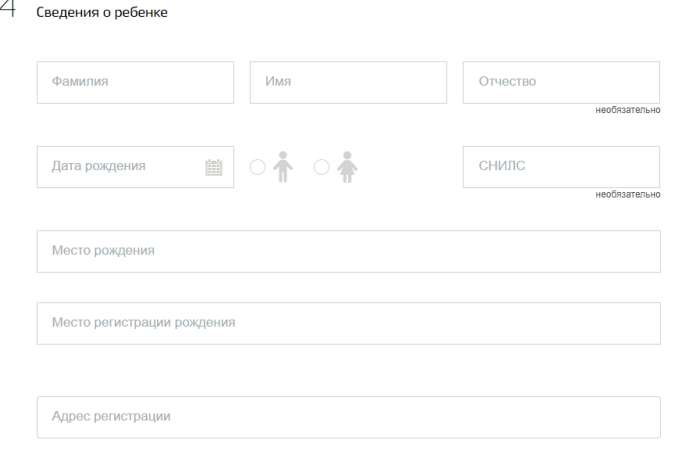

10. Выбрать уполномоченную организацию:

- БУ СО ВО «Территориальный центр социальной помощи семье и детям» (г. Вологда):

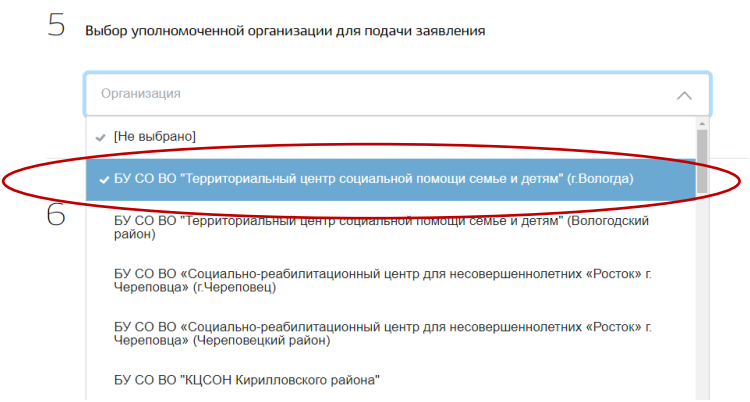

## 11. Нажать кнопку «Подать заявление»:

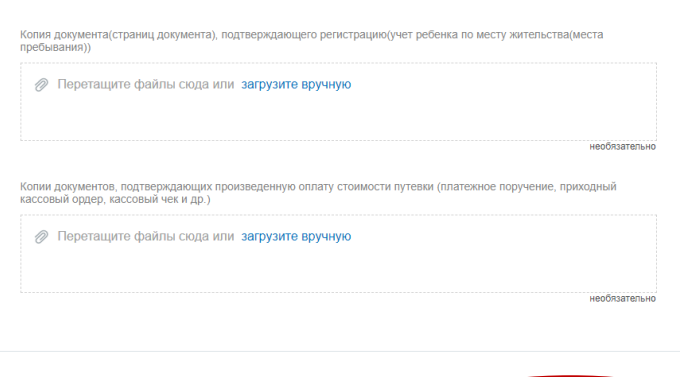

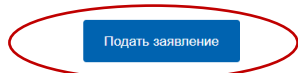